<Zoom ウェビナーによるオンライン発表> オンライン 口頭発表・シンポジウム 視聴方法概要(5/27 更新)

口頭発表、シンポジウムは最大で同時に 12 会場を運営予定です。

視聴者は LINK-Biz(ポスター発表等で使用するオンラインシステム)の中に格納されている口 頭発表やシンポジウムのアドレスをクリックし、各ウェビナーに入ります(下図;見本)。ク リック一つで会場を移動できます。ウェビナーを視聴するための Zoom は、簡単なインストー ル作業により無料でご利用いただけますが、セットアップの方法については別途ご案内いたし ます。

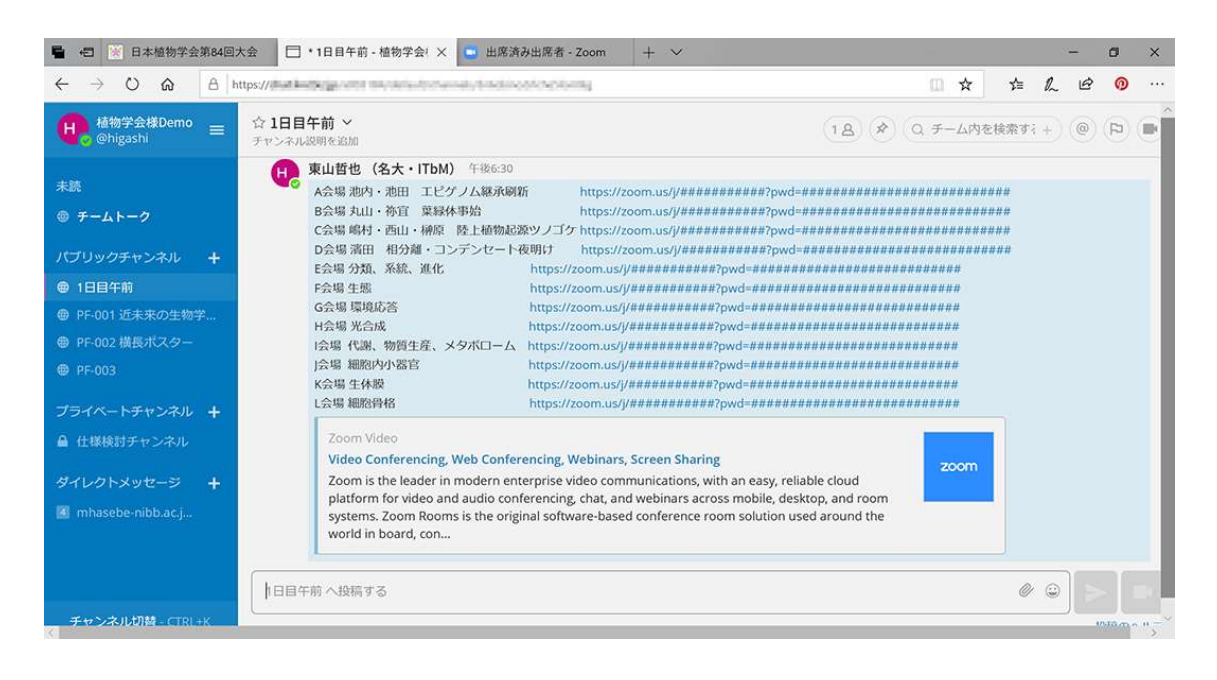

Zoom ウェビナーの会場に入りますと、画面ではスライド、発表者の顔、担当座長の顔などが 見えます。発表者のプレゼンテーションの声、座⾧の進行の声、質問者の声などが聞こえま す。発表中の演題番号もわかるようにします。質問の方法は 2 通りあります。一つ目は、 「Q&A」機能を使って、質問を投稿します。発表中もしくは質疑応答中に投稿します。質問は 匿名ではなく、所属と氏名を表示する設定とします。投稿された質問は、1) 座⾧が代読して発

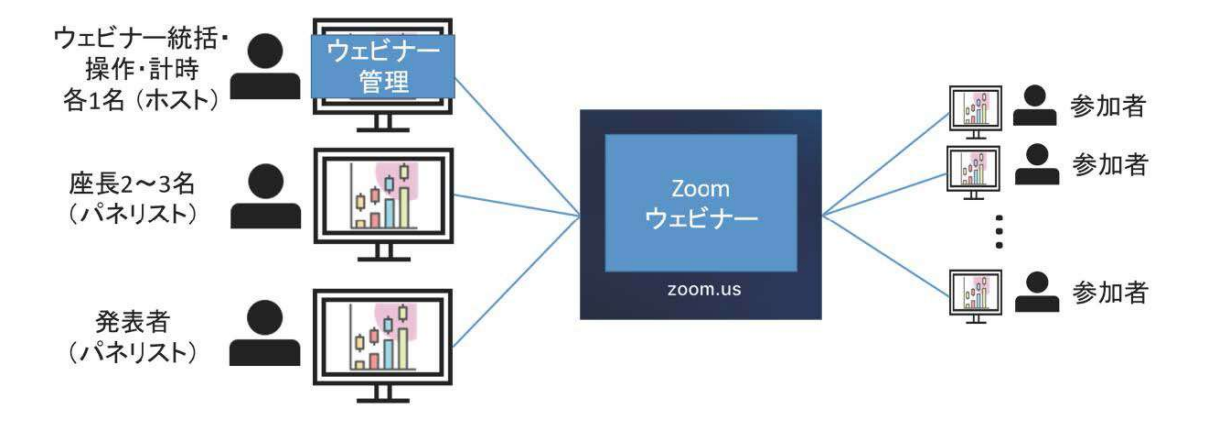

表者に質問する、2)発表者が対応可能な範囲でセッション終了後 1 時間までに同じウェビナー 中で回答する、のいずれかによって対応される予定です。Q&A 機能により、講演中であれば いつでも質問可能になり、時間がなくなり質問できなかったということも無くなります。二つ 目は「挙手」機能によってマイク(声)で質問します。発表中もしくは発表後に挙手の操作を すると、質疑応答の時間に、座⾧が所属と氏名によって指名し、マイクを使えるようにします (操作役が挙手した人の設定を変更します)。座⾧の指示に応じて、ご発言下さい。もしもト ラブルによりマイクが使えない場合は、申し訳ございませんが Q&A で質問をお送りくださ い。これに加えて、LINK-Biz のシステムにより、発表者や質問者を検索してダイレクトメッ セージでプライベート(非公開)に会話もできます。個別の議論を続けたり、共同研究を展開 したりするのにご利用ください。なお、「チャット」機能については、質疑ではなく、アナウ ンス等に使用する予定です。他の会場の講演を視聴したい場合は、Zoom ウェビナーを退出 し、再び上記 LINK-Biz にある会場一覧から目的の会場を選んで視聴を開始して下さい。

ウェビナーを視聴するためには、動画を連続して視聴可能な安定したインターネット環境(有 線/無線を問わず)と、メールアドレス、パソコンまたはスマートフォン等が必要になります。 セットアップ等に関する詳細は、別途ご案内いたします。必要なシステム要件の詳細は以下 URL にございます。

https://support.zoom.us/hc/ja/articles/201362023-PC-Mac-Linux のシステム要件